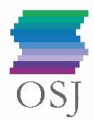

# **Kirjauduttuasi Omiin tietoihin, pääset päivittämään yhteystietojasi valitsemalla "Henkilötiedot":**

### **Osoitteet**

Päivitä osoitteesi esimerkiksi muutettuasi paikkakunnalta toiselle valitsemalla "Muokkaa". Voit ylikirjoittaa vanhan osoitteesi tai voit näkymässä lisätä uuden osoitteen. Käytössäsi olevan osoitteen aihealueeksi tulee valita "Jäsenviestintä". Saat lehden, kirjeet ja kalenterin tähän osoitteeseen. Jos sinulla on kaksi osoitetta, ja haluat vaihtaa postitusosoitetta vuoden aikana, voit vaihtaa Jäsenviestintä-aihealueen osoitteesta toiseen, näin postit ohjautuvat haluamaasi osoitteeseen. OSJ lähettää postia vain siihen osoitteeseen, jonka aihealueeksi on kulloinkin valittu Jäsenviestintä.

Osoitteenmuutoksesi ei automaattisesti vaikuta jäsenyytesi paikallisyhdistyksessä. Jos haluat vaihtaa paikallisyhdistystä, ilmoitathan tällöin toiveesi paikallisyhdistyksen vaihdoksesta OSJ:n toimistoon [Jäsentietojen muutoslomakkeella.](https://osj.fi/jasenelle/jasentietojen-muutokset/)

### **Sähköpostiosoitteet**

Huomioithan, että tallennat käytössäsi olevan ensisijaisen sähköpostiosoitteesi "Jäsenviestintä" aihealueella. Kun haluat vaihtaa ensisijaisen sähköpostiosoitteesi valitse "Muokkaa" ja ylikirjoita vanha osoitteesi, tai lisää uusi sähköpostiosoite, jonka aihealueeksi valitset **"**Jäsenviestintä**".** Sähköpostiosoitteiden aihealueiksi valittavanasi ovat lisäksi Työtaisteluviestintä ja Tehtäväviestintä, mutta nämä tulee jättää huomiotta, koska näihin aiheisiin liittyviä sähköpostiosoitteita OSJ:n jäsenet eivät tarvitse eikä niihin lähetetä viestejä. Jos tiedoissasi on ensisijaisen osoitteesi lisäksi muita sähköpostiosoitteita, jotka ovat vanhentuneita eivätkä käytössäsi, et voi poistaa näitä osoitteita tiedoistasi. Näiden osoitteiden osalta tulee jättää aihealuevalinnat tyhjäksi.

#### **Puhelinnumerot**

Tallennathan tietoihisi vain yhden matkapuhelinnumeron valitsemalla "Muokkaa" ja ylikirjoita vanhentunut numerosi tai lisää uusi puhelinnumero, aihealueeksi valitse "Jäsenviestintä"**.** Jos tiedoissasi on tallennettuna vanhentuneita puhelinnumeroita, voit muokata niitä ja jättää aihealueen tyhjäksi. Huomioithan, että et voi poistaa tiedoistasi puhelinnumeroita.

## **Tietojen tallentuminen/tallentaminen**

Tiedoissasi täytyy aina olla tallennettuna yksi sähköpostiosoite, jonka aihealueena on Jäsenviestintä.

Jos muokkaat tietojasi ja vaihdat vain aihealuetta esim. eri sähköpostiosoitteiden välillä, muutos tallentuu automaattisesti ilman, että painat "Tallenna". Järjestelmä ilmoittaa viestillä, että muutos on tallennettu.

Jos muokkaat olemassa olevaa sähköpostiosoitetta ylikirjoittamalla tai lisäät kokonaan uuden osoitteen, niin muutokset täytyy tallentaa painamalla Tallenna. Lopuksi paina "Palaa takaisin yhteenvetosivulle". Tarkista, että haluamasi muutokset näkyvät tiedoissasi.

**Huom!** Omissa tiedoissa on mahdollista tallentaa yhteystietoja eri aihealueille: *Jäsenviestintä, Tehtäväviestintä ja Työtaisteluviestintä*. Kaksi viimeisintä koskee ainoastaan OAJ:n jäseniä ja OAJ:n jäsenilleen kohdistamaa viestintää.

*Omat tiedot OSJ\_helmikuu 2024* OSJ:n jäsenten osalta lähetämme yhteydenotot ainoastaan **Jäsenviestintä**-aihealueella merkittyihin osoitteisiin. Muut aihealueruudut yhteystietojen määrittelyssä voi jättää tyhjäksi.